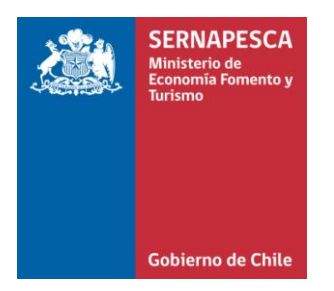

## **SISTEMA DE TRAZABILIDAD**

Protocolos aplicados a plantas elaboradoras y comercializadoras

# **PROCEDIMIENTO PARA CREACIÓN, MODIFICACIÓN Y/O ELIMINACIÓN DE BODEGAS DEL SISTEMA**

**USUARIO EXTERNO**

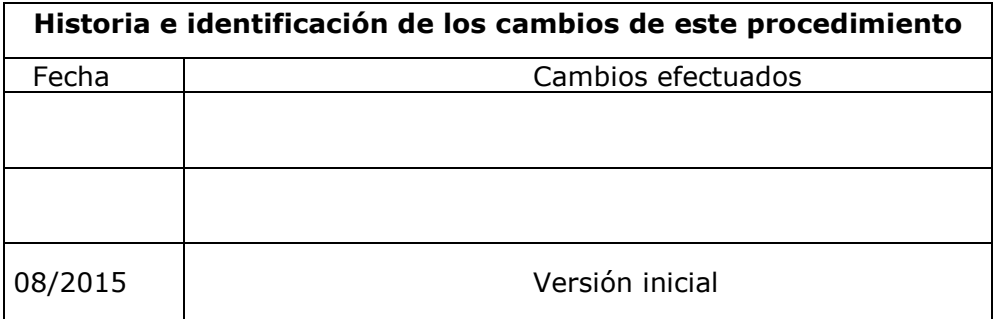

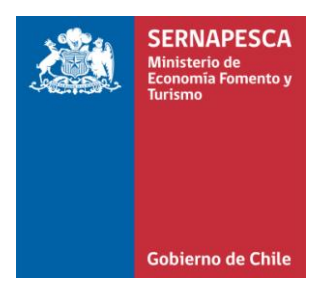

### **SISTEMA DE TRAZABILIDAD**

Protocolos aplicados a plantas elaboradoras y comercializadoras

### **1. Descripción:**

Permite al usuario de los módulos Planta y/o Comercializadora del Sistema de Trazabilidad solicitar al Servicio Nacional de Pesca y Acuicultura (Sernapesca) crear, modificar o eliminar bodegas en su cuenta del sistema de Trazabilidad.

#### **2. Marco legal.**

El artículo 63 inciso tercero de la Ley General de Pesca y Acuicultura, establece que todas las personas que realicen proceso o transformación de recursos hidrobiológicos deben informar al Servicio sus abastecimientos y productos resultantes en las condiciones y oportunidad que determine el reglamento.

El Decreto Supremo 129/13 reglamenta la entrega de información y establece en su Título III las obligaciones específicas y la periodicidad de la misma.

#### **3. Etapas del proceso de creación, modificación y/o eliminación de bodegas del sistema.**

La edición de las bodegas creadas en el sistema de trazabilidad, procederá a solicitud del usuario cuando éste requiera identificar una nueva bodega, frigorífico, etc. donde esté almacenando recurso/producto, modificar el nombre de fantasía utilizado en una declaración de bodega o de stock anterior, o bien desactivar o eliminar una bodega existente.

 Deberá descargar el formulario "Declaración de bodegas", disponible en la página web de Sernapesca, *banner* **Sistema de Trazabilidad – Formulario de Declaración de Bodegas**, la cual deberá completar y presentar ante el Servicio, en duplicado, acompañado de carta donde debe especificar la acción requerida.

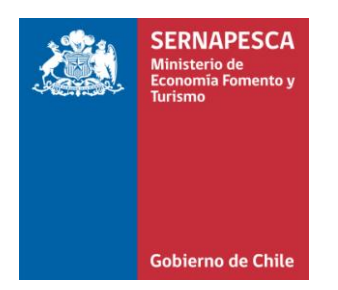

## **SISTEMA DE TRAZABILIDAD**

Protocolos aplicados a plantas elaboradoras y comercializadoras

- El Servicio, al momento de recepcionar el documento, verificará el correcto llenado de la solicitud, devolviendo una copia debidamente timbrada. En la oportunidad se le indicará que esta declaración se encuentra sujeta a revisión.
- Una vez completado lo anterior, el Servicio le comunicará la finalización de este proceso. Podrá comprobar el resultado verificando en su sistema las bodegas disponibles.
- Finalmente, deberá comprobar en el Sistema si la edición de bodegas fue ejecutada de acuerdo a lo requerido. En caso contrario, deberá informar de inmediato a través del mismo correo electrónico al cual fue notificado.